**FE Pitney Bowes** Small Office Series<sup>-</sup>

# mailstation 2 Digital Postage Meter

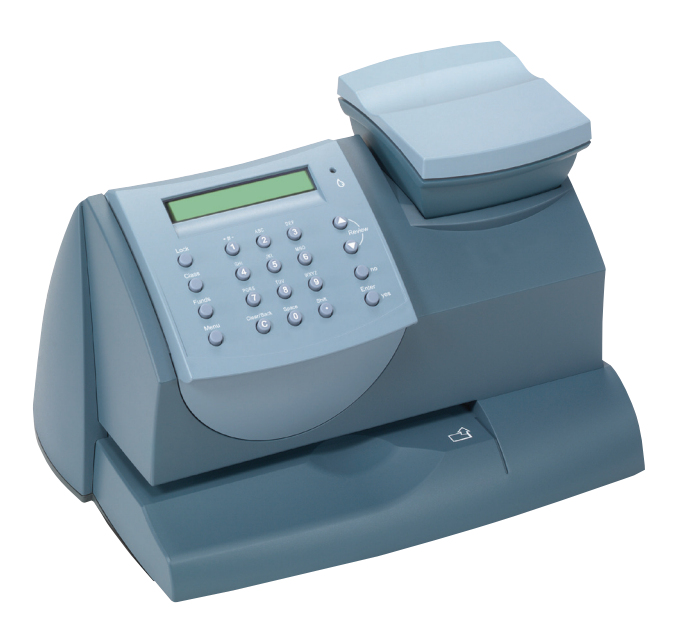

**Quick Install Guide** US English Version

### **Contents**

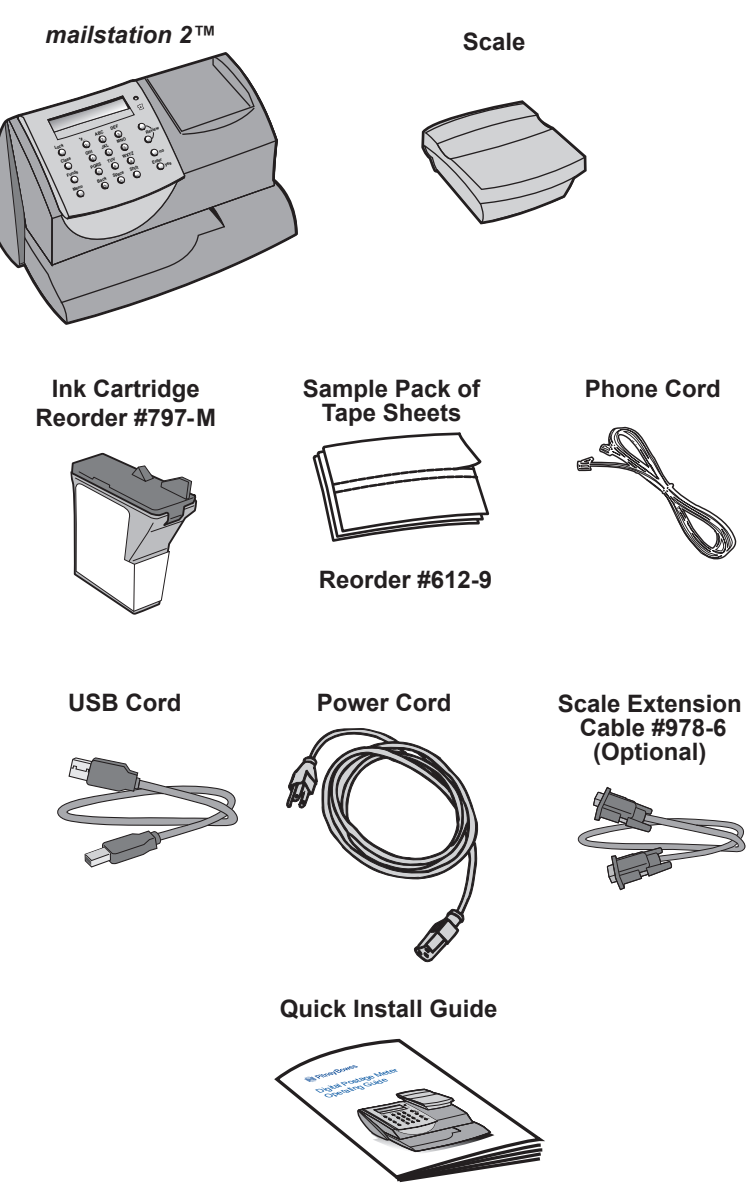

### **System Requirements:**

Windows 2000, Windows XP, Vista, Windows 7 - latest Service Packs 1.2 GHz processor 512 Mb RAM

## **Set-up: Using PC**

NOTE: **THE METER IS SHIPPED WITHOUT POSTAGE.**

You transfer funds to the meter as part of the setup process.

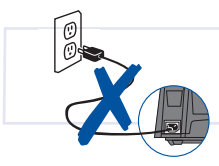

**Please do not apply power to your** *mailstation 2™* **until instructed to.**

#### **If your PC has an Internet connection:**

Download and install the latest PC Meter Connect Desktop Application from **www.pb.com/support/pcmc**

**NOTE:** Administrative privilages may be required before you can install the software on your system.

After you have installed the PC Meter Connect Desktop application, follow the PC onscreen instructions which guide you through the complete system setup.

After completing the system setup, use the separate Quick Reference Guide that comes with your mailstation 2™ for

How To's on:

- Printing Postage
- Locking the mailstation 2™
- Replacing Ink Cartridge
- Using Ads / Messages
- Changing the Display Contrast
- And More If you do not have a PC with an internet connection

**If you do not have an Internet connection:** Turn to *Set-up for Analog Phone Line Use* on page 3.

# **Set-up Using an Analog Phone Line**

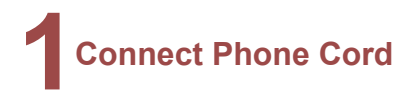

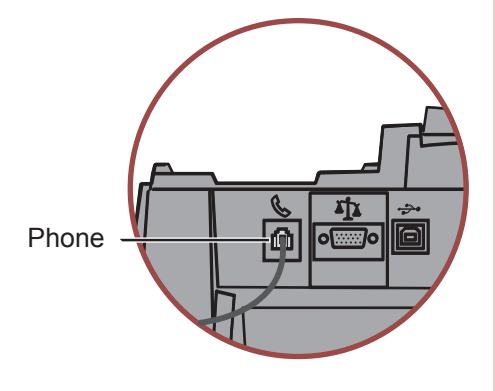

 **ATTENTION Some commercial phone systems use digital lines that may damage the**  *mailstation 2™***. Like the**  *mailstation 2™***, most fax machines, credit card readers and modems also require analog lines. The**  *mailstation 2™* **can share a line with these devices. When in doubt, ask the person responsible for your phone systems.**

Connect the phone cord to the *mailstation 2™* and the other end to an analog phone line.

The following are usually analog lines:

- Fax lines
- Lines used by modems or credit card readers
- Residential phone lines

### **If you are using a DSL line you should use a DSL filter obtained from your DSL provider.**

**NOTE:** For printing postage, the *mailstation 2™* does not have to be connected to a phone line. However, if you add funds frequently, we recommend you keep it connected to an analog phone line.

### **Alternative Set-up: Using an Analog Phone Line**

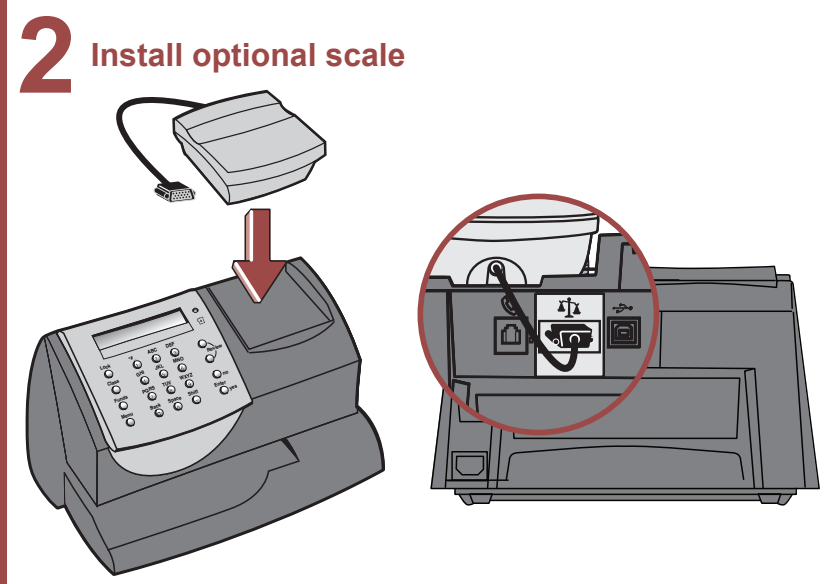

Position the scale on top of the meter as shown.

Connect the scale cable to the scale connector on the back of the *mailstation 2™* at the scale icon.

Tighten the screws to ensure a secure connection.

If you want to place the scale in a different location, an optional four-foot scale cable (#978-6) can be purchased by contacting Pitney Bowes.

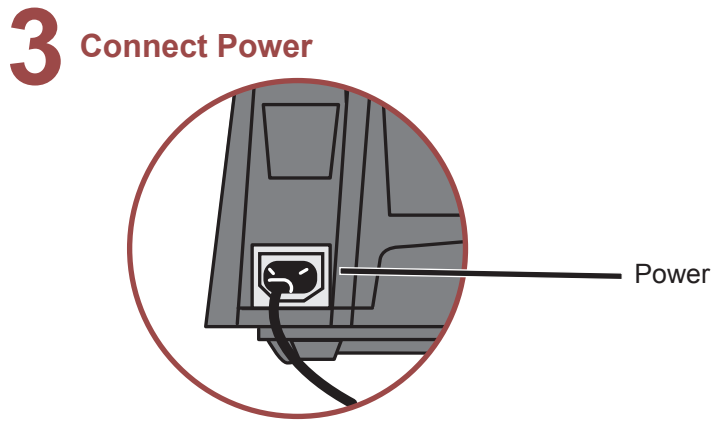

**1.** Plug the power cord into the unit as shown and into a convenient outlet that is **not controlled by a switch or power strip**. There is no on/off switch on your meter.

### **3 Connect Power (continued)**

Do you have Internet access for meter?

2. Press **no** on the control panel.

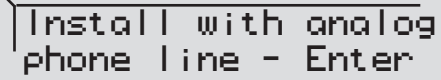

3. Press **Enter.**

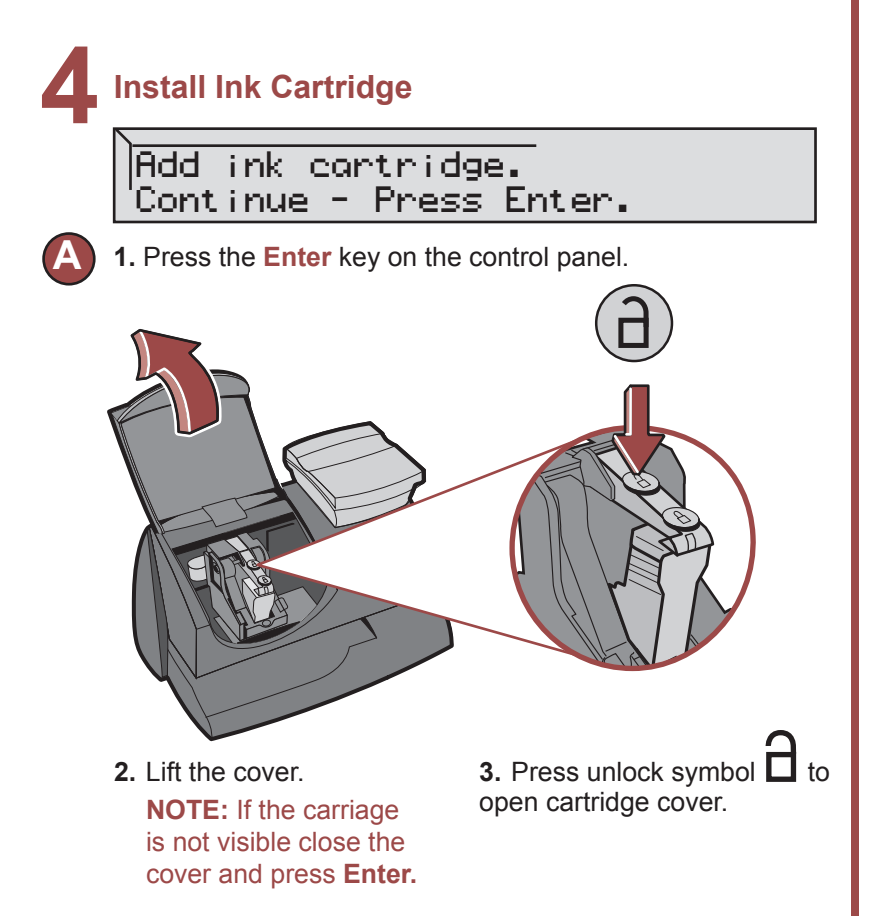

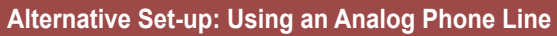

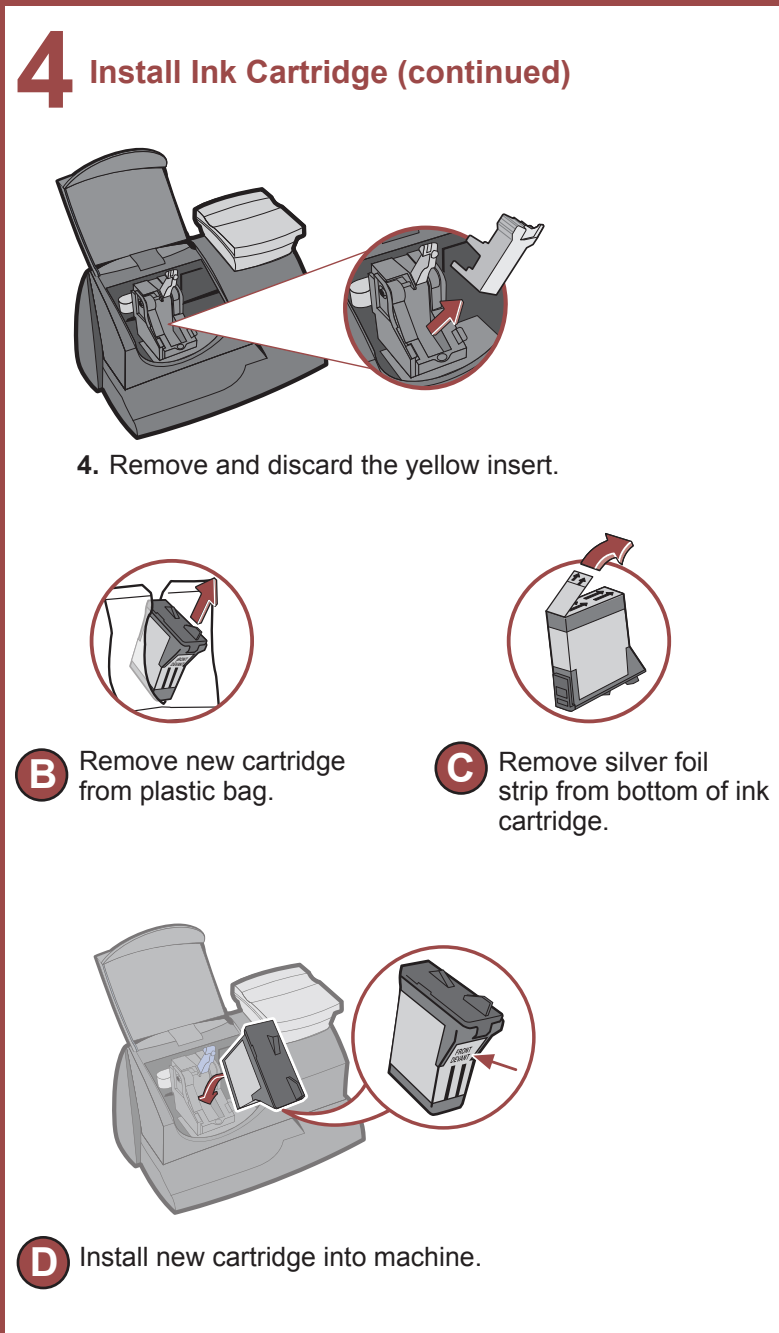

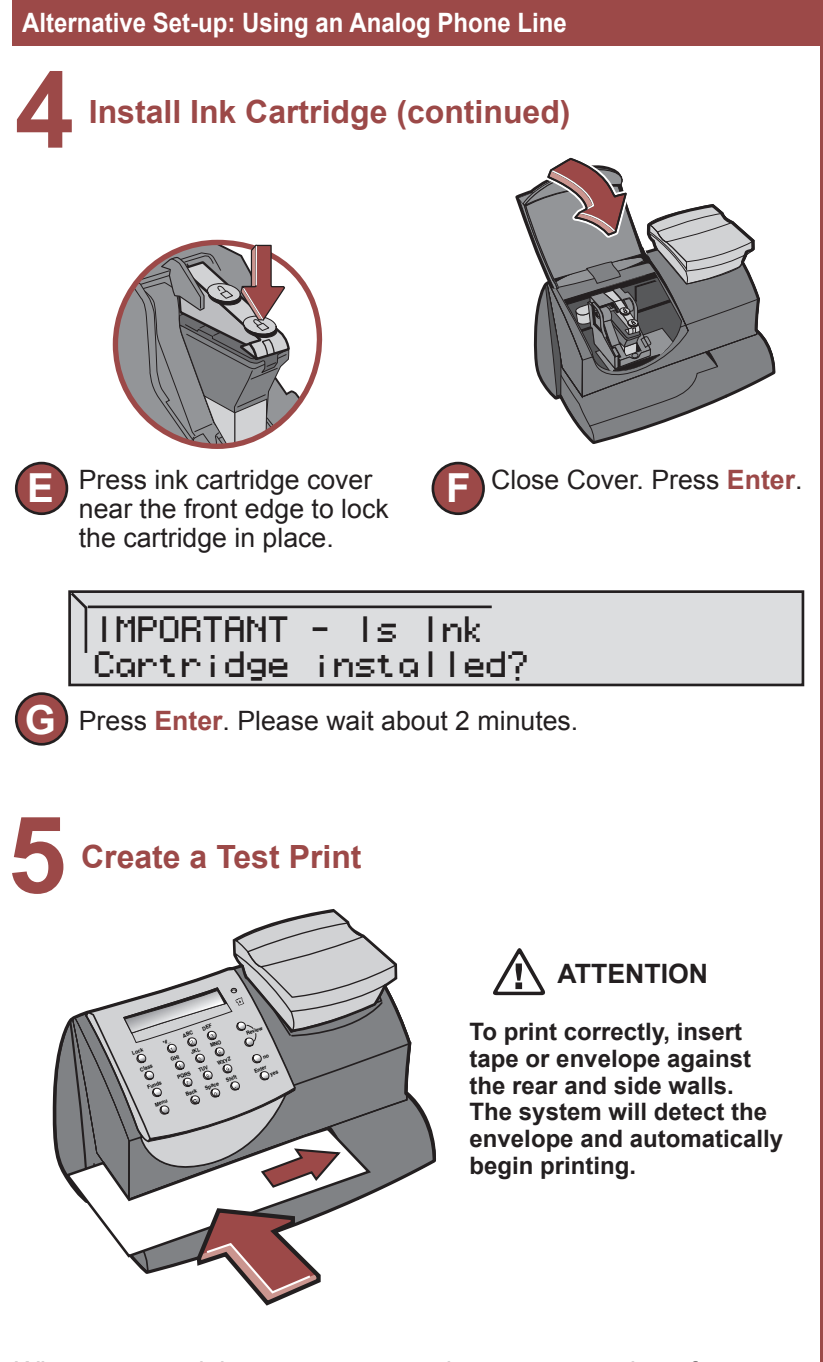

When prompted, insert a spare envelope or a tape sheet for a test print.

#### **Alternative Set-up: Using an Analog Phone Line**

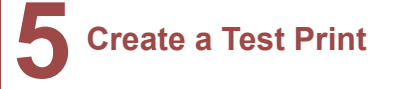

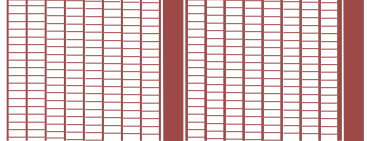

**NOTE:** The test print will appear in red ink.

Good test print - no missing inside lines

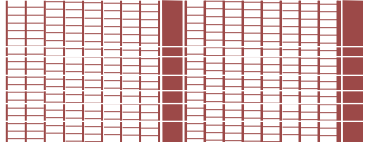

Poor test print - missing inside lines

If the test print is poor, press **no** to perform additional printer maintenance and print another test image.

If the test print is good, press **yes.**

# **6 Connect to Pitney Bowes Data Center**

Your postage meter does not come with pre-loaded postage. Any postage that may be included in your order is on your account. You must connect to the Pitney Bowes Data Center to download postage from your account to the meter.

- If the connection is successful the system will download a preset amount automatically
- If the connection is not successful, you will be asked if your phone needs a prefix to get an outside line (for example if you have to dial 9).
	- Press **yes** to enter a prefix.
	- Press the number(s) you use to reach an outside line.
	- Press decimal for a pause.
	- Press **yes** to set this dialing prefix.

**If you are using the same analog line as the fax machine, check if the fax requires a dialing prefix.**

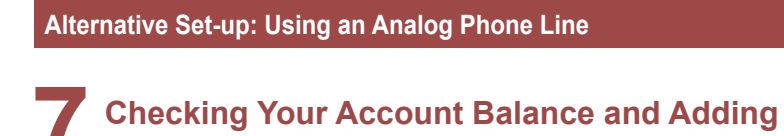

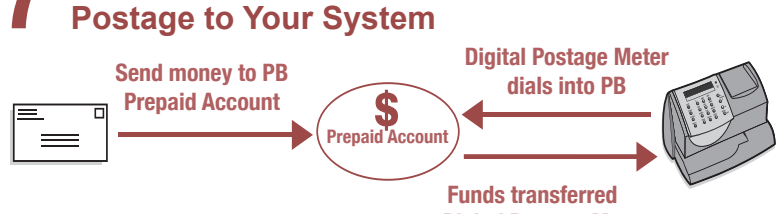

**to Digital Postage Meter**

1. When your *mailstation 2™* has successfully connected to the Pitney Bowes Data Center, the Postage by Phone™ account balances will display.

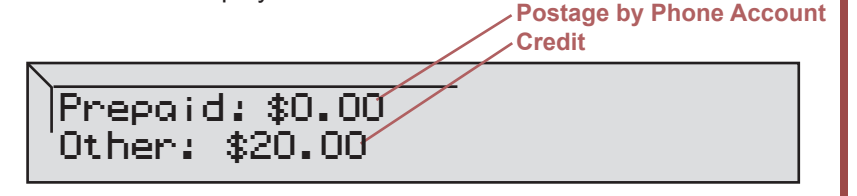

**If you are using a credit card to pay for postage, the Postage by Phone Prepaid and Other balances may display \$0.00 even though funds for postage are available.**

2.Press **Enter** to type in amount of postage to add to the meter.

3.If you would like to add postage in an amount other than the initial default of \$100, key in the amount of postage you want to add and press **Enter**. You can only enter whole dollar amounts. Confirm this amount by pressing **yes**.

4. After adding postage you will be asked if you want a receipt. Press **yes** if you want a receipt. You will then be prompted to insert an envelope or tape sheet. Press **no** to skip the receipt.

### **Alternative Set-up: Using an Analog Phone Line**

# **8 Updating Your Software**

After loading postage into your system, the *mailstation 2*™ will automatically download any relevant updates plus whatever features you may have ordered.

You will see the screen displaying the status of the update.

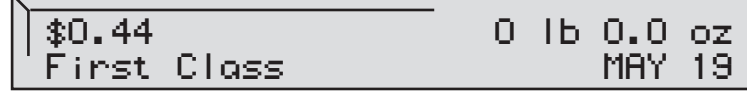

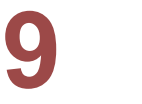

### **9 Congratulations! Your is Operational**

Your system is now ready to use. To enter postage, see Quick Reference Guide or type in postage amount.

Also use the Quick Reference Guide under your *mailstation 2™* for How To's on:

- Printing Postage
- Locking the *mailstation 2™*
- Replacing Ink Cartridge
- Using Ads / Messages
- Changing the Display Contrast
- And More

## **Troubleshooting**

### **No Dial Tone-**

Check that you are using an analog line such as

- a) most fax machine lines
- b) lines used by computer modem or credit card reader
- c) residential phone lines

 Check that you have entered a dialing prefix if your phone system needs a code to reach an outside line.

 If you are using a DSL line you should use a DSL filter obtained from your DSL provider.

### **Cannot Reach Data Center-**

Check that you have entered a dialing prefix if your phone system needs a code to reach an outside line.

### **Not Enough Funds-**

You have tried to add more postage to the meter than you have in your account at Pitney Bowes.

### **To Change information entered during setup-**

- Press Clear key on numeric keypad.
- When prompted to Quit press **yes**.
- At "Change communication settings?" press **yes**.
- Press the down arrow key until you see the item you want to modify.
- Press **Enter** to modify information.
- To return to installing your *mailstation 2™*,press the up or down arrow until "Continue Installation?"
- Press **yes**

### **For additional Troubleshooting please see user guide. It can be downloaded from http://support.pb.com/K7M0**

### **Contact List**

### **If You Need Assistance**

- Product Name: *mailstation 2™*
- For Setup or Getting Started questions, call *1-800-522-0020*
- *•* For Product support go to: *http://support.pb.com/K7M0*
- To order Pitney Bowes supplies and accessories, call *1-800-243-7824* or go to: *www.pb.com* and click on Online Store.

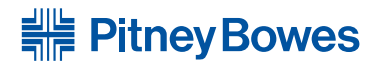

1 Elmcroft Road Stamford, Connecticut 06926-0700 www.pitneybowes.com

For Service or Supplies

Support Web Site: http://support.pb.com/K7M0 Product Customer Support: 1(800) 522-0020 Product Name: *mailstation 2™* Model Number: K7M0 AW20307 Rev. H 05/12

© 2012 Pitney Bowes Inc. All Rights Reserved Printed in the USA

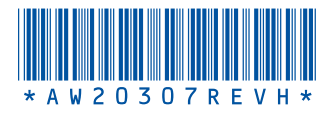